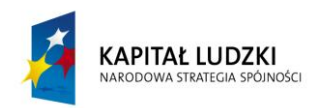

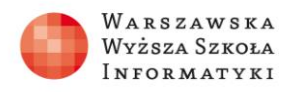

**UNIA EUROPEJSKA EUROPEJSKI** FUNDUSZ SPOŁECZNY

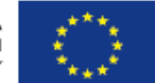

## **Zadanie 1 Rzuty kostkami**

Wykonaj w arkuszu symulację kilkuset rzutów dwiema kostkami sześciennymi. Przedstaw na wykresach częstości występowania poszczególnych wyników dla pojedynczej kostki oraz sum oczek na dwóch kostkach. Wyjaśnij różnice między rozkładami częstości.

## *Rozwiązanie*

Arkusz powinien zawierać 2 kolumny z losowaniem liczby oczek na dwóch kostkach oraz kolumnę z sumarycznym wynikiem. Dwie dodatkowe tabelki powinny zawierać częstości występowania poszczególnych wyników dla pojedynczego rzutu i rzutu dwiema kostkami.

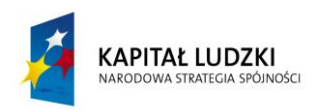

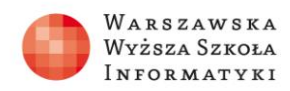

**UNIA EUROPEJSKA EUROPEJSKI** FUNDUSZ SPOŁECZNY

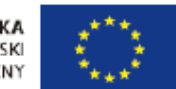

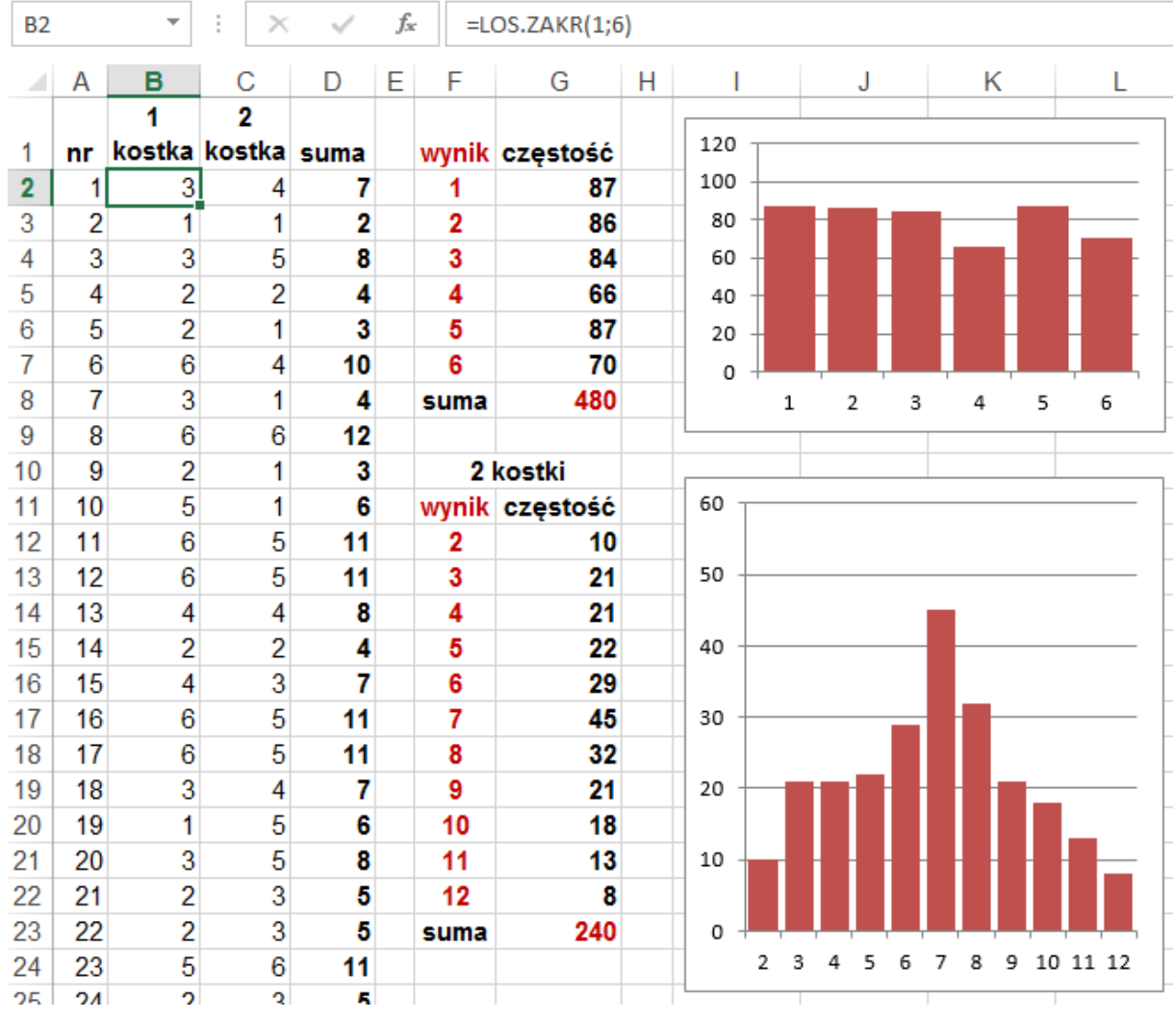

Histogramy, czyli wykresy częstości wyników, będą się zmieniać po każdym przeliczeniu (klawisz F9). Rozkład wyników rzutu dwiema kostkami wyraźnie różni się jednostajnego rozkładu wyników dla pojedynczych rzutów.

Żeby narysować histogramy trzeba najpierw wypisać możliwe wyniki rzutów i policzyć, ile razy one wystąpiły w losowaniach. Można tu wykorzystać funkcję tablicową CZĘSTOŚĆ, wstawianą do całego zakresu komórek obok kolumny z uporządkowanymi możliwymi wynikami. Możliwych wyników dla rzutów jedną kostką jest 6, a dla rzutów dwiema kostkami 11 (z przedziału 2 ÷ 12). W tym przypadku histogram nie jest płaski, ma wyraźne maksimum dla środkowych wyników.

Wyjaśnienie można przedstawić obrazowo w arkuszu budując tabliczkę dodawania liczb od 1 do 6. Widać wtedy na ile sposobów można uzyskać poszczególne liczby punktów.

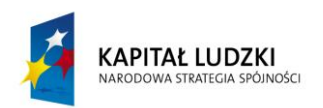

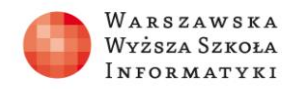

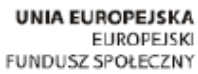

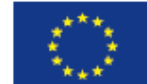

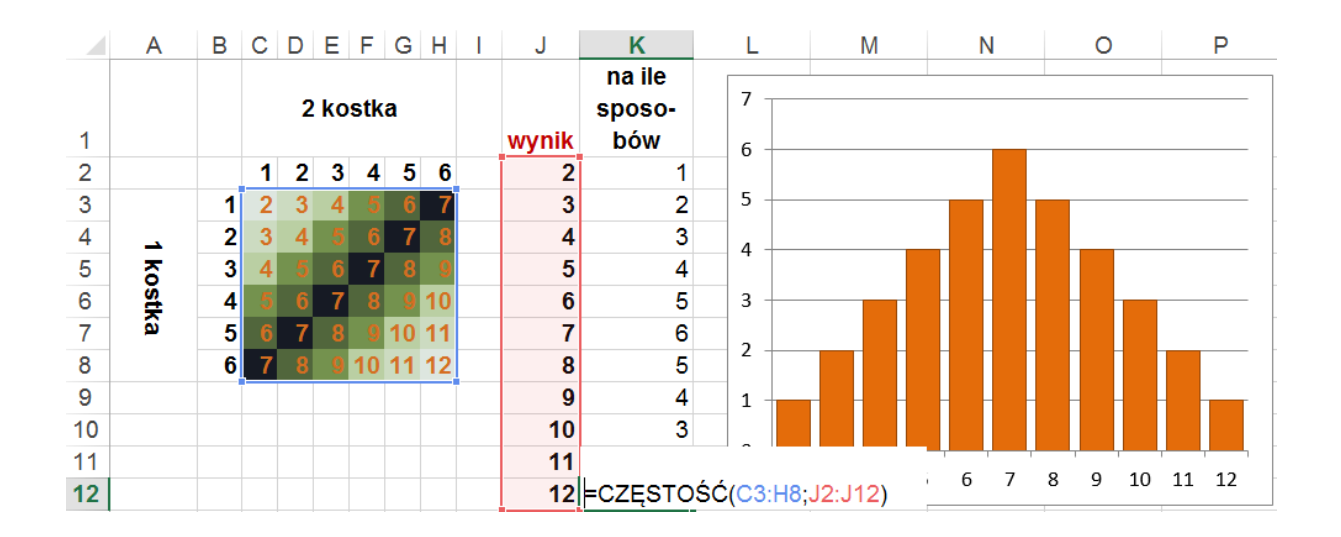

Pełne rozwiązanie zadania zawiera arkusz: **4zad1RzutKost.xls**.

*Czas realizacji*

20 minut